メロメ メ部 メメ きょくきょう

重

<span id="page-0-0"></span> $299$ 

#### Scientific Linux Wissenschaftliche Software für Linux

Frank Bok Wolfgang Fütterer

17.01.2008

Frank BokWolfgang Fütterer

メロメ メ部 メメ きょくきょう

 $\equiv$ 

<span id="page-1-0"></span> $QQ$ 

#### Freie Software als Alternative zu komerzieller Software

Vorstellung von 3 Softwarepaketen die als Alternative für komerziell erhältliche Software dienen kann

- Matlab ⇐⇒ Scilab/Octave
- Mathematica ⇐⇒ Maxima

[Einleitung](#page-1-0) [Scilab/Octave/Maxima](#page-2-0) [Gnuplot](#page-17-0) [Beispiel](#page-24-0)  $\frac{1}{20}$ 

ŏooooo

<span id="page-2-0"></span>

# Scilab - Eine Alternative zu Matlab

- Softwarepaket für numerische Mathematik, z.B. Matrizenrechnung
- Beginn der Entwicklung 1990 am Institut national de recherche en informatique et en automatique (INRIA)
- Seit 2003: Scilab Konsortium unter Federführung der INRIA
- Syntax mit Matlab nahezu identisch

⇒ Matlab/Scilab-Konverter

- Erweiterbar durch Module/Toolboxen (C, FORTRAN, Scilab-Skripte)
- Internet: http://www.scilab.org

### Scilab - Funktionalität

- 2D- und 3D-Plots mit Gnuplot/Labplot
- 
- 
- 
- 
- 

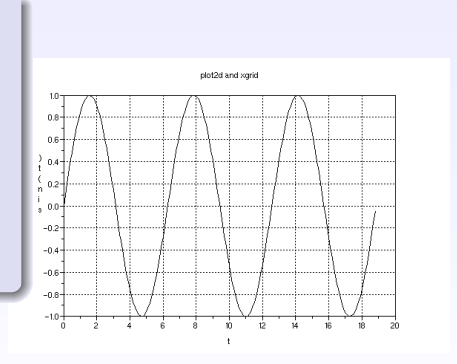

## Scilab - Funktionalität

- 2D- und 3D-Plots mit Gnuplot/Labplot
- numerische lineare Algebra
- 
- 
- 
- 

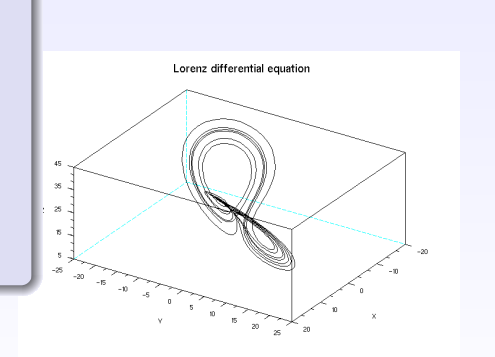

[Einleitung](#page-1-0) [Scilab/Octave/Maxima](#page-2-0) [Gnuplot](#page-17-0) Gnuplot [Beispiel](#page-24-0)<br>
Contract Contract Contract Contract Contract Contract Contract Contract Contract Contract Contract Contract Contract Contract Contract Contract Contract Contract Co

# Scilab - Funktionalität

- 2D- und 3D-Plots mit Gnuplot/Labplot
- numerische lineare Algebra
- Polynom-Berechnungen
- 
- 
- 

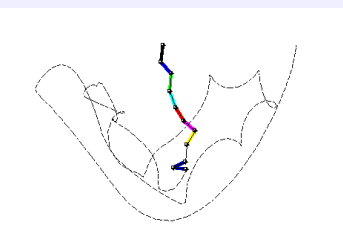

Frank BokWolfgang Fütterer

# Scilab - Funktionalität

- 2D- und 3D-Plots mit Gnuplot/Labplot
- **·** numerische lineare Algebra
- Polynom-Berechnungen
- Statistik
- 
- 

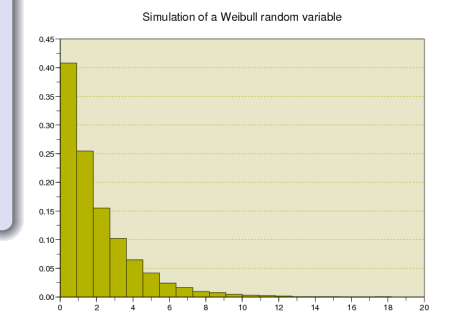

### Scilab - Funktionalität

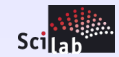

• 2D- und 3D-Plots mit Gnuplot/Labplot **• numerische lineare Algebra** • Polynom-Berechnungen System-Observer Statistik System . 영 Regelungstechnik/SCICOS est. x andom Demux

#### Scilab - Funktionalität

- 2D- und 3D-Plots mit Gnuplot/Labplot
- numerische lineare Algebra
- Polynom-Berechnungen
- **o** Statistik
- Regelungstechnik/SCICOS
- **·** digitale Signalverarbeitung

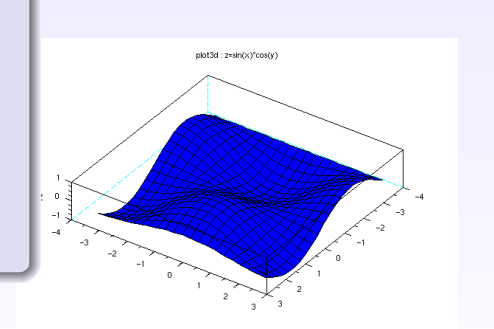

[Einleitung](#page-1-0) [Scilab/Octave/Maxima](#page-2-0) [Gnuplot](#page-17-0) Gnuplot [Beispiel](#page-24-0)<br>
O  $\overline{\circ}$ 

ŏooooo

#### **Octave**

Octave als weitere Alternative

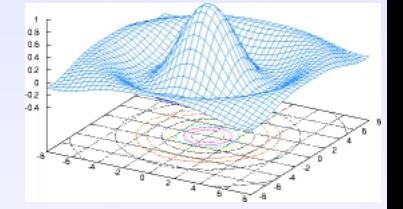

- Skriptsprache für numerische Mathematik
- Syntax nahezu mit Matlab kompatibel
- Internet: http://www.octave.org
- Erweiterungen: octave-forge (http://octave.sourceforge.net)
- **•** Komandozeilenorientiert, Skriptgesteuert
- GUIs: koctave (alt), qtoctave(neu)

 $000000$ 

Maxima

## Maxima - Eine Alternative zu Mathematica

- Computeralgebrasystem
- Weiterentwicklung von Macsyma (1960, MIT, William Shelter)
- Veröffentlichung 1998 unter der GPL als Maxima
- Kommandozeilenorientiert,
- GUIs: xmaxima, wxmaxima
- Internet: http://maxima.sourceforge.net

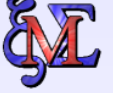

- Lösung algebraischer Gleichungen
- 
- 
- 
- 
- 

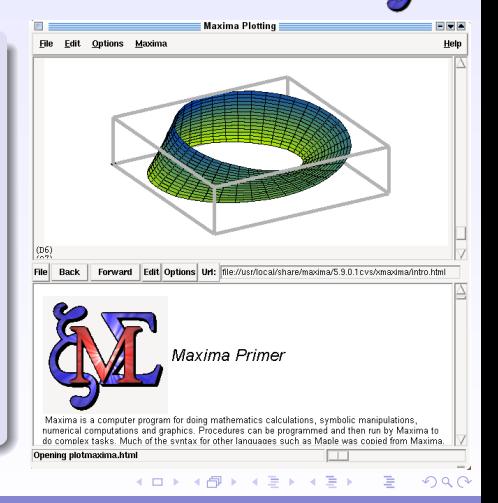

### Maxima - Funktionalität

- Lösung algebraischer Gleichungen
- Differenzieren
- 
- 
- 
- 

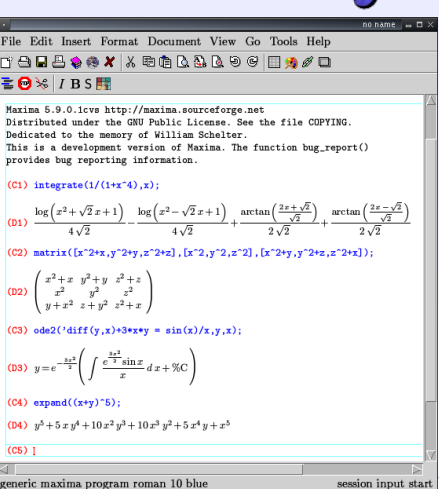

Frank BokWolfgang Fütterer

#### Maxima - Funktionalität

- Lösung algebraischer Gleichungen
- **o** Differenzieren
- bestimmte/unbestimmte Integrale berechnen
- 
- 
- 

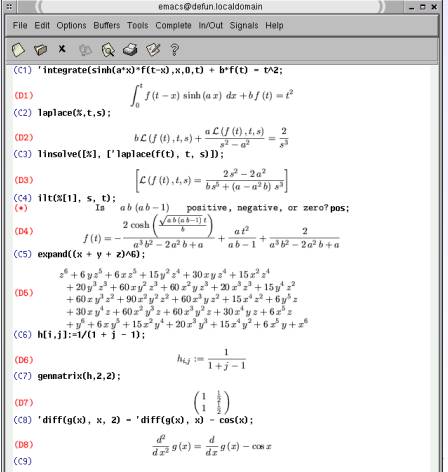

Frank BokWolfgang Fütterer

- Lösung algebraischer Gleichungen
- Differenzieren
- bestimmte/unbestimmte Integrale berechnen
- Laplace-Transformation
- 
- 

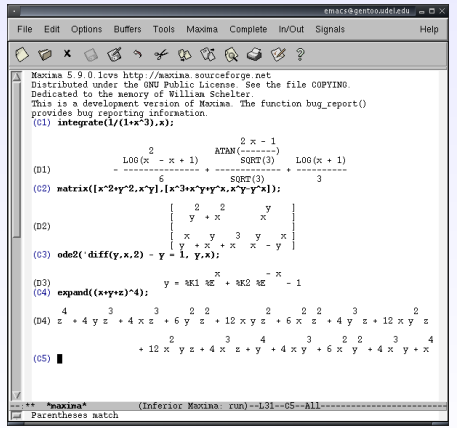

- Lösung algebraischer Gleichungen
- **o** Differenzieren
- bestimmte/unbestimmte Integrale berechnen
- Laplace-Transformation
- Lösen von gewöhnlichen Differentialgleichungen 1. und 2. Ordnung

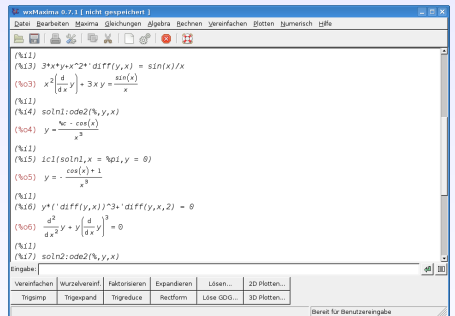

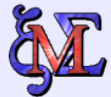

 $000000$ 

Maxima

- Lösung algebraischer Gleichungen
- Differenzieren
- bestimmte/unbestimmte Integrale berechnen
- Laplace-Transformation
- Lösen von gewöhnlichen Differentialgleichungen 1. und 2. Ordnung
- Plotten mittels Gnuplot

<span id="page-16-0"></span>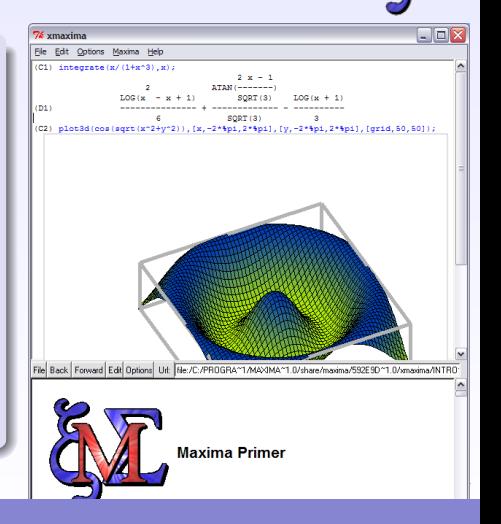

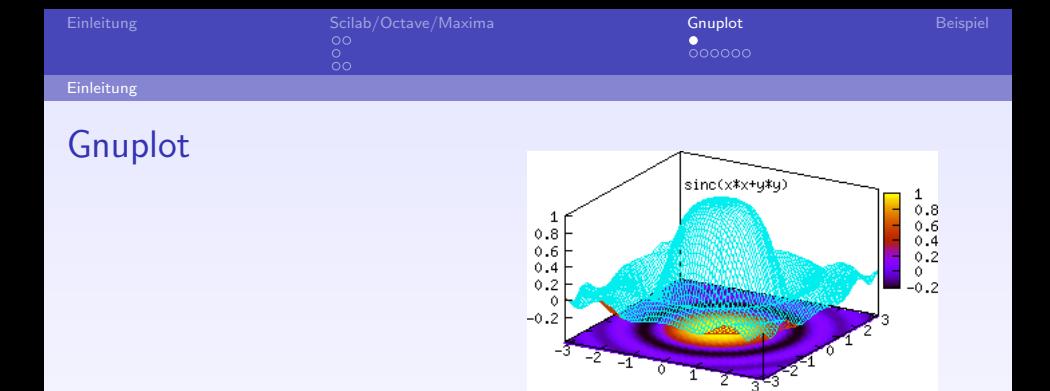

K ロ ▶ K 御 ▶ K 君 ▶ K 君 ▶

重

<span id="page-17-0"></span> $299$ 

- Plotter für Funktionen und Daten
- Komandozeilenorientiert, Skriptgesteuert
- http://www.gnuplot.info/

Frank BokWolfgang Fütterer

<span id="page-18-0"></span> $000000$ 

#### Beispiele

#### Beispiele zu Gnuplot

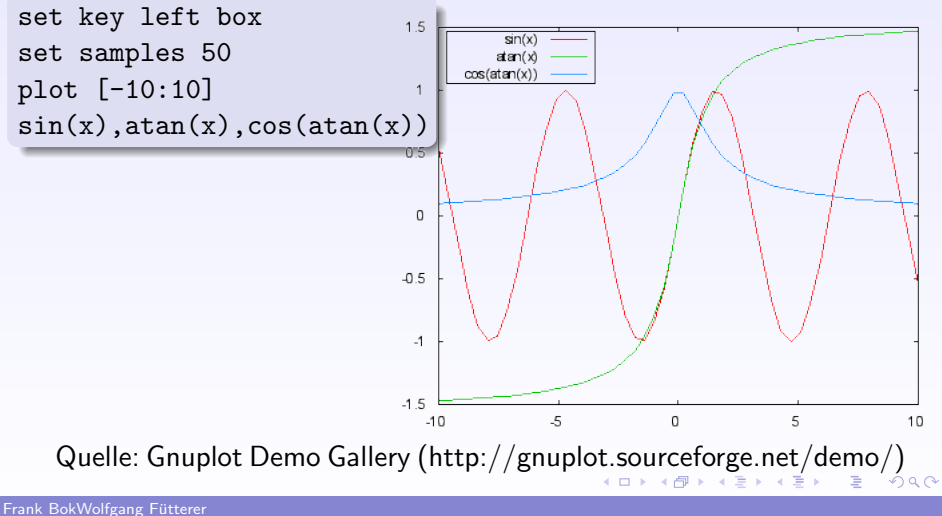

#### Beispiele zu Gnuplot

```
set title ''Interlocking Tori - PM3D surface with\
no depth sorting''
set parametric
set urange [-pi:pi]
set vrange [-pi:pi]
set isosamples 50,20
unset key
set view 60, 30, 1.1, 1.33
set pm3d scansbackward
splot \cos(u) + .5 * cos(u) * cos(v), sin(u) + .5 * sin(u) * cos(v),.5*sin(v) with pm3d, 1+cos(u)+.5*cos(u)*cos(v),.5*sin(v), sin(u) + .5*sin(u)*cos(v) with pm3d
```
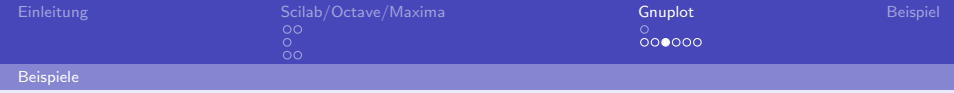

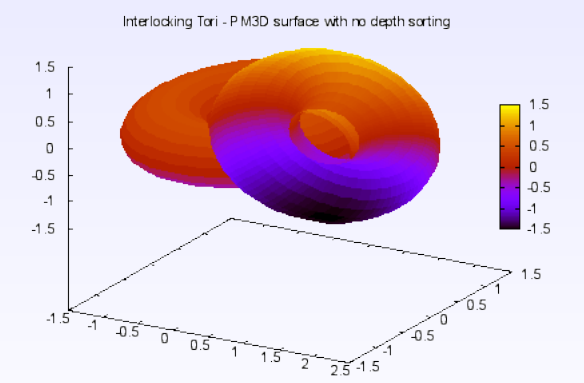

Quelle: Gnuplot Demo Gallery (http://gnuplot.sourceforge.net/demo/)

Frank BokWolfgang Fütterer

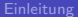

 $0000000$ 

## Mehr Informationen

UbuntuScience:

https://www.help.ubuntu.com/community/UbuntuScience

- **o** OpenScience http://www.openscience.org/
- **·** Linux4Chemistry:

http://www.redbrick.dcu.ie/˜noel/linux4chemistry/linux4chemistry.py

- Open-Source-Alternativen proprietärer wissenschaftl. Programme: https://help.ubuntu.com/community/UbuntuScience/ \ AlternativesToProprietarySoftware
- **JabPlot-Online-Handbuch:** http://labplot.sourceforge.net/LabPlot-Handbook-1.5.1-de/index.html

 $000000$ 

メロメ メ部 メメ きょくきょう

重

 $299$ 

#### Weitere Programme

**•** GIS-Knoppix:

www.sourcepole.ch/sources/software/gis-knoppix/

- Numerische Strömungsmechanik: www.openfoam.org
- **•** Visualisierung: www.paraview.org
- Netzgeneratoren für FEM, etc.: Netgen: http://www.hpfem.jku.at/netgen Tetgen: http://tetgen.berlios.de/ Gmsh: http://geuz.org/gmsh/

und viele, viele, viele mehr...

[Einleitung](#page-1-0) [Scilab/Octave/Maxima](#page-2-0) [Gnuplot](#page-17-0) Good<br>
Connection Communication Communication Communication Communication<br>
Communication Communication Communication Communication Communication Communication<br>
Communication Communica

メロメ メ都 メメ きょ メ きょう

重

<span id="page-23-0"></span> $299$ 

# Vielen Dank

#### "Software is like sex –it's better when it's free "(Linus Thorwald)

Frank BokWolfgang Fütterer

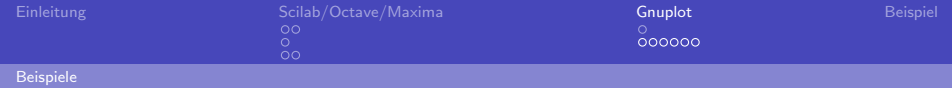

K ロ ▶ K @ ▶ K 결 ▶ K 결 ▶ ○ 결

<span id="page-24-0"></span> $299$ 

#### Beispiel Octave

#### Lösen eines linearen Gleichungssystems

$$
10x1 + 11x2 + 12x3 = 1
$$
  

$$
3x1 + 5x2 + 8x3 = 2
$$
  

$$
13x1 + 21x2 + 34x3 = 3
$$

Frank BokWolfgang Fütterer

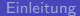

メロメ メ都 メメ きょ メ きょう

活

<span id="page-25-0"></span> $299$ 

#### Lösungsansatz

 $Ax = b$  $A =$  $\sqrt{ }$  $\overline{1}$ 10 11 12 3 5 8 12 21 34  $\setminus$  $\Bigg|$ ;  $b =$  $\sqrt{ }$  $\overline{1}$ 1 2 3  $\setminus$  $\bigg|$  ;  $x =$  $\sqrt{ }$  $\overline{1}$  $\overline{x}_1$  $\overline{x_2}$  $x_3$  $\setminus$  $\vert$ ;

Lösen des linearen Gleichungssystems: In Octave mittels ' $\backslash$ '

 $x = b \backslash A$ 

Frank BokWolfgang Fütterer